### *1. Apresentação\_\_\_\_\_\_\_\_\_\_\_\_\_\_\_\_\_\_ \_\_\_\_\_\_\_\_\_\_\_\_\_\_\_\_\_\_\_\_\_\_ \_\_\_\_*

O *Pináculo MP-2T* utiliza a rede celular para fazer a comunicação entre a entrada do condomínio e os apartamentos/casas, dispensando cabeamento. Funciona tanto em 2G quanto em 3G. Utiliza módulo Quadriband GSM/ GPRS, EDGE e cinco bandas UMTS/HSPA+(800/850, AWS, 1900, 2100MHz).

Possui 2 entradas FXS, que podem ser conectadas em um telefone convencional (telefone da portaria) e a outra a um painel externo (DTMF), respectivamente. Mas também é possível conectar dois painéis externos caso não use um telefone, ou ainda dois telefones, se não utilizar painel.

Quando for discado o número do apartamento no painel, o *MP-2T* realizará a ligação para até quatro números de telefone cadastrados para o mesmo, onde caso o primeiro esteja ocupado, desligado ou a chamada não seja atendida, irá chamar no próximo número. *2. Instalação\_\_\_\_\_\_\_\_\_\_\_\_\_\_\_\_\_\_\_\_\_\_\_ \_\_\_\_\_\_\_\_\_\_\_\_\_\_\_\_\_\_\_\_\_\_ \_\_\_\_*

*2.1 - Fixação:* parafuse a base de fixação na parede e encaixe o gabinete (posteriormente, o gabinete pode ser removido com o auxílio de uma chave de fenda).

*2.2 - Chip Celular (SIM Card):* insira o "chip" de celular no conector SIM Card 1. Sobre utilização de dois SIM Cards veja o item 18.

*2.3* **-** *Instalação da antena:* conecte-a mantendo uma distância mínima de 50 cm do aparelho telefônico. Evite posicioná-la nas proximidades de equipamentos elétricos, motores ou qualquer outra fonte geradora de interferência eletromagnética. O cabo não deve estar, de nenhuma forma, enrolado. Também pode-se utilizar uma antena externa.

*2.4 - Ligando o MP-2T:* conecte o telefone da portaria e o painel externo, conforme abaixo:

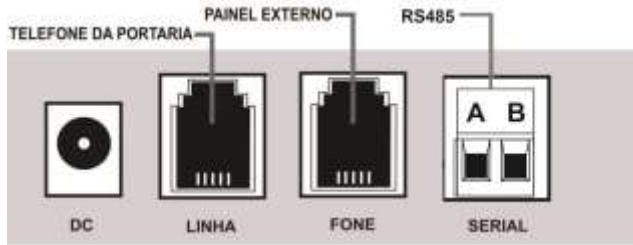

Obs.: Utilize sempre os pinos centrais nos conectores RJ11.

 Em seguida, ligue a fonte que acompanha o equipamento. Neste momento, o LED 7 começa a piscar indicando a inicialização.

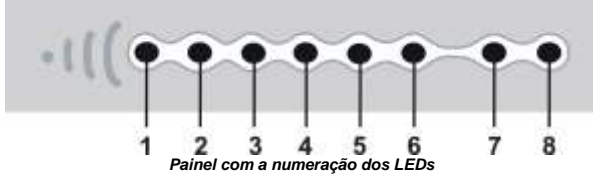

### *3. Inicialização\_\_\_\_\_\_\_\_\_\_\_\_\_\_\_\_\_\_\_\_\_\_\_\_\_\_\_\_\_\_\_\_\_\_ \_\_\_\_\_\_\_\_\_\_\_\_\_\_*

A inicialização do sistema leva em média 20 s. Caso o equipamento esteja instalado corretamente, ao final da inicialização, o nível de sinal de antena será mostrado nos LEDs 2 a 6. Para obter melhor sinal, posicione a antena de modo que fique ligado o maior número de LED's possível. Caso haja alguma divergência na instalação, o equipamento informará os erros mais comuns através dos LEDs. Veja, na tabela a seguir, como identificar os erros encontrados:

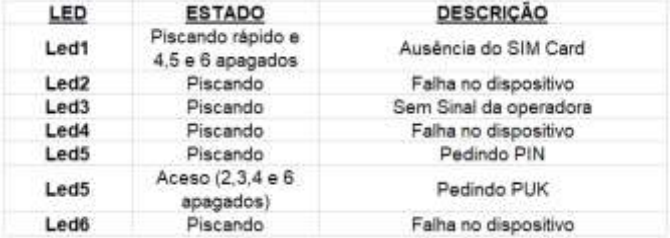

#### *4. Agenda de Apartamentos\_\_\_\_\_\_\_\_\_\_\_\_\_\_\_\_\_\_\_\_\_\_\_\_\_ \_\_\_ \_\_\_\_\_\_\_\_\_\_\_\_\_\_\_ \_*

O *Pináculo MP-2T* possui uma agenda com capacidade para até 5000 números de apartamentos, com a possibilidade de até quatro números por apartamento.

Ao discar o número do apartamento, o equipamento consultará, na memória interna, o número de telefone correspondente e então executa a ligação. Caso o morador não atenda, ou esteja fora de área, a chamada transborda para o próximo número.

Todos os números da agenda de apartamentos vão fazer *callback*, desde que seja configurado (item 5).

Para adicionar um número, digite: **\*123 42 APTO # XXXXXXXXX # -** onde **APTO** é o número do apartamento com até oito dígitos; **XXXXXXXXX** é o número do telefone à ser ligado. Para adicionar os próximos números basta repetir o comando. Caso seja informado o DDD, não utilizar o código da operadora.

Para deletar um apartamento cadastrado digite: **\*123 43 APTO #** ;

Para apagar todos os números da agenda de apartamentos, digite: \* **123 99 ####.**

Para reduzir o tempo para completar chamadas, você pode configurar a quantidade de dígitos que o equipamento deve aguardar. De fábrica o equipamento aguarda 3 segundos após o ultimo dígito recebido para começar a discagem. Para diminuir o tempo de espera é preciso definir a quantidade de dígitos dos apartamentos. O comando é**: \* 123 90 X #**, onde  $X = 0$  à 9

Dica: Você pode utilizar o MC-Soft para configurar o equipamento. Com ele, é possível importar um arquivo com toda a agenda. No manual do MC-Soft você vai encontrar, também, o tipo de formatação para esse arquivo. Consulte o Item 11.

*5. Callback \_\_\_\_\_\_\_\_\_\_\_\_\_\_\_\_\_\_\_\_\_\_\_\_ Callback* é o retorno da chamada. O usuário liga para o **MP-2T**, a chamada então é cancelada, e o **MP-2T** gera uma nova chamada para o usuário.

Ao receber a ligação, o usuário atende, e então o **MP-2T** vai gerar um tom de linha para escolher seu destino (Ver Item 17).

O equipamento vai realizar *callback* para todos os números que já estão cadastrados na agenda de apartamentos (Item 4), assim como, para a agenda auxiliar (que permite até 1000 números).

 *IMPORTANTE:* O equipamento sai de fábrica com a função *Callbac*k desativada. Para usar, você precisará ativar e colocar o número na agenda auxiliar. Além disso, todos os números cadastrados na agenda de apartamentos estão automaticamente na *agenda auxiliar*.

Para adicionar um número na *agenda auxiliar*, digite: **\*123 02 XXXXXXXXX # -** onde **XXXXXXXXX** é o número do telefone.

Para deletar um número na *agenda auxiliar*, digite: \*123 03 XXXXXXXXX # - onde **XXXXXXXXX** é o número do telefone.

Para apagar todos os números de TODAS as agendas: \* **123 04 ####.**

Para habilitar ou desabilitar a função *callbac*k, digite: **\* 123 05 1 #** (habilitado) ou **\* 123 05 0 #** (desabilitado — padrão de fábrica).

O *callback* funciona também com telefones de DDD diferentes. O *Pináculo MP-2T* identifica a área de onde está sendo originada a chamada e, então, verifica se o número está cadastrado na agenda. A seguir, ele ligará de volta, utilizando o código de área recebido na chamada. Se o *Pináculo MP-2T* não receber o código de área, ele retornará a chamada sem ele.

Para que o *callback* funcione corretamente, é necessário configurar a operadora a ser utilizada (veja o item 7).

*IMPORTANTE:* para o correto funcionamento do *callback* é necessário desabilitar, no SIM Card, o serviço de secretária eletrônica e atendimento simultâneo. Os números cadastrados na *agenda auxiliar* não devem estar com o ID bloqueado (item 6). Caso contrário, o *Pináculo MP-2T* não identificará o número que originou a chamada.

**6. Bloqueio de ID**<br>Todas as chamadas efetuadas podem ser realizadas com o ID bloqueado.

- **\* 123 10 1 #** Habilita o bloqueio;
- **\* 123 10 0 #** Desabilita o bloqueio (padrão de fábrica).

Os números cadastrados na agenda não terão o ID bloqueado. Antes de habilitar este recurso, certifique-se de que o seu plano de telefonia móvel disponibiliza este serviço.

#### *7. Fidelização de operadora\_\_\_\_ \_\_\_\_\_ \_\_\_ \_\_\_\_\_\_\_ \_\_\_\_\_\_\_\_\_\_\_\_\_\_\_\_*

O *Pináculo MP-2T* pode fidelizar as chamadas DDD para telefones fixos ou móveis com uma única operadora.

**\* 123 06 1 XX # -** Programa a operadora utilizada. Onde XX é o código da operadora com dois dígitos.

- **\* 123 07 1 # -** Habilita a fidelização;
- **\* 123 07 0 # -** Desabilita a fidelização (padrão de fábrica).

O *Pináculo MP-2T* aceita qualquer número entre 00 e 99 como sendo código de operadora.

#### *8. Restrição de chamadas \_\_\_\_\_\_\_\_\_\_\_\_\_\_\_\_\_ \_\_\_\_ \_\_\_\_\_\_\_\_\_ \_\_\_\_\_ \_\_*

*8.1 - Bloqueio de chamadas entrantes:* para configurar, digite:

**\* 123 18 0 # -** Desabilita o bloqueio de chamada entrante.

 **\* 123 18 1 # -** Habilita o bloqueio para números fora da agenda (padrão de fábrica).  **\* 123 18 2 # -** Habilita o bloqueio para todos os números.

*8.2 - Whitelist:* bloqueia as chamadas saintes para números fora da agenda.

- **\* 123 09 1 #** Habilita a *whitelis*t (padrão de fábrica);
- **\* 123 09 0 # -** Desabilita a *whitelist*.

O equipamento vai discar para qualquer número cadastrado no **MP-2T**. Ao discar um número de telefone não cadastrado na agenda com *whitelis*t ativado, o *Pináculo MP-2T* não completa a chamada e gera um tom de advertência. Bloqueando, inclusive, ligações a cobrar. Entretanto, no ramal da portaria será possível discar para números de emergência (números com menos de quatro dígitos).

*IMPORTANTE:* não será possível ligar para números de emergência que coincidam com apartamentos cadastrados. Nesse caso o equipamento vai discar para o próprio apartamento.

#### *9. Ajuste do nível de áudio (Tx/Rx)\_\_\_\_\_\_\_\_\_\_\_\_\_\_\_ \_\_\_ \_ \_\_\_\_\_\_\_\_\_*

É possível ajustar os volumes de áudio de saída (Tx) e entrada (Rx) no *Pináculo MP-2T*. Para isso, digite:

**\* 123 11 X #** - Nível transmissão de áudio. X = 0 a 9 (padrão de fábrica = 4).

**\* 123 12 X #** - Nível recepção de áudio. X = 0 a 9 (padrão de fábrica = 4).

*10. Reset***\_\_\_\_\_\_\_\_\_\_\_\_\_\_\_\_\_\_\_\_\_\_\_\_\_\_\_\_\_\_\_\_ \_\_\_ \_\_\_\_\_\_\_\_\_\_\_\_** O comando de reset do *Pináculo MP-2T* faz com que as configurações retornem para o padrão de fábrica. Para limpar a agenda, veja o item 4 deste manual.

Para o reset, digite: **\* 123 19 ####.**

#### *11. Software de comunicação MC-Soft \_\_\_\_\_\_\_\_\_\_\_\_\_\_ \_\_\_\_\_\_\_\_\_\_\_\_*

O *MC-Soft USB* é um software para configuração do *Pináculo MP-2T*. Ele é compatível com Windows, e se comunica com o equipamento através da USB do PC. A porta USB do MP-2T é interna, então você precisa remover a tampa do equipamento para ter acesso ao conector. É possível salvar em um arquivo todas as configurações realizadas*.* Esse arquivo poderá ser carregado posteriormente, facilitando a configuração.

Para download do *MC-Soft USB*, acesse o site **[www.pinaculo.com.br](http://www.pinaculo.com.br/)** e navegue até a seção *Downloads*. Onde, além do programa de instalação, estão disponíveis, também, o Manual do Usuário e as últimas versões de Firmware.

*IMPORTANTE:* Caso seu PC possua Windows 8, 8.1 ou 10, siga um de nossos tutoriais antes da instalação do software, que estão disponíveis no nosso site, também na aba Downloads.

#### **Cabo USB não é fornecido juntamente com o produto.**

#### *12. Senha de Programação \_ \_\_\_\_\_\_\_\_\_\_\_\_\_\_\_\_\_\_\_ \_\_\_ \_\_\_\_\_\_\_\_\_ \_*

É possível alterar a senha de programação no *MP-2T*. A senha padrão de fábrica é **123**. Para alterar a senha de programação, digite: **\* 123 46 XXX #** - onde **XXX** são os três algarismos da nova senha.

#### *13. Limitação do tempo de chamada\_\_\_\_\_\_\_\_\_\_\_\_\_\_\_ \_\_ \_ \_\_ \_\_\_\_\_\_\_*

O *Pináculo MP-2T* sai de fábrica sem limite de duração de chamadas, mas é possível limitá-lo para o telefone da portaria (porta linha). Para configurar o tempo de duração das chamadas recebidas, digite:

**\* 123 60 XX #** - onde **XX** é o valor máximo em minutos;

Para configurar o tempo de duração das chamadas originadas, digite:

**\* 123 61 XX #** - onde **XX** é o valor máximo em minutos;

Nos dois casos, o *Pináculo MP-2T* emite um bip duplo de advertência dez segundos antes de derrubar a chamada.

*IMPORTANTE:* O MP-2T não controla a duração da chamada na porta do painel (porta fone). Como os painéis externos possuem configuração de duração de chamadas, recomenda-se verificar esse detalhe no manual do fabricante do painel.

#### *14. Ligação entre portaria e painel \_\_\_\_\_\_\_\_\_\_\_\_\_\_ \_ \_ \_ \_\_ \_\_ \_\_\_\_ \_*

 Para efetuar uma ligação do telefone da portaria (porta linha) para o painel externo, basta retirar o telefone da portaria do gancho e digitar **#99**.

#### *15. Ligação entre painel e portaria \_\_\_\_\_\_\_ \_\_\_\_\_\_\_\_ \_*

 Se o painel externo possuir uma tecla portaria cadastrada, a sequência de dígitos enviados pelo botão portaria deve ser cadastrado no *MP-2T***.** Para cadastrá-lo, digite:

 **\*123 71 XXXXXXXX# -** onde **XXXXXXXX** se refere a sequência de dígitos enviados pelo painel.

 Neste caso, quando o usuário pressionar o botão portaria no painel externo, o *MP-2T* irá encaminhar a chamada automaticamente para o telefone da portaria (porta linha). Para transbordar da portaria para um celular, basta cadastrar um apartamento com o número da tecla portaria. Você pode cadastrar até quatro telefones (celular ou fixo). Vai chamar no telefone da portaria, e depois de 25 segundos transborda para o celular/fixo e se não atender vai passando para o próximo telefone (se houver). Enquanto isso continua chamando no telefone da portaria. O tempo de transbordo entre telefones é configurado no comando 79. Já o tempo de transbordo do telefone da portaria até chamar no celular/fixo você define no comando 63. Para ambos o padrão de fábrica é 25 segundos. Consulte os comandos no item 24.

#### *16. Chamadas simultâneas*

 Quando uma chamada oriunda do painel externo for atendida pelo telefone da portaria, o usuário que atendeu, pode digitar \*\* para alternar para linha celular e então realizar uma chamada para um morador, tudo isto enquanto o visitante aguarda no painel externo. Caso o usuário derrube a chamada no telefone, o visitante se comunicará com o morador.

 Para derrubar a chamada feita pela linha celular e voltar a falar com painel, basta digitar ##, isso faz com que a chamada seja, novamente, entre o telefone da portaria e o painel externo.

#### *17. Chamadas de entrada \_\_\_\_\_\_\_ \_\_\_\_\_\_\_\_ \_*

 Quando um usuário liga do seu telefone (celular ou fixo) para o chip no *Pináculo MP-2T*, ele vai ouvir um tom de linha, e então, poderá escolher se quer falar com a portaria (porta linha), digitando #1, ou com o painel externo (porta fone), digitando #2. Se nada for digitado em 5 segundos a chamada é encaminhada automaticamente para o telefone da

portaria (este tempo de 5 segundos é configurável, ver comando 76 no item 21). É possível, também, configurar para chamar sempre na mesma porta, dessa forma, não haverá a opção

## MANUAL DO INSTALADOR **– MP-2T** Rev 07/02/2023

de escolher a porta (ver comando 95 no item 24). Lembrando que o número que está ligando para o **MP-2T** deve estar em alguma agenda, senão pode-se desativar o bloqueio de chamada entrante, conforme item 8. **Importante: Se o Callback estiver habilitado, ele vai primeiro fazer o Callback (ver item 5).**

### *18. Acionamento de fechaduras elétricas \_\_\_\_*

O *Pináculo MP-2T* não faz o acionamento de fechaduras elétricas de forma direta. Isso porque o equipamento não possui relé ou outro tipo de comutador. O Instalador deve utilizar as saídas do painel externo para possibilitar a abertura de fechaduras. Estes painéis externos geralmente utilizam comandos simples como **\*1** ou **\*2** (consulte o manual do painel externo utilizado). *O Pináculo MP-2T* está preparado para quando receber qualquer comando via DTMF, repassá-lo ao painel externo.

*IMPORTANTE: A Pináculo não se responsabiliza pela abertura acidental de fechadura(s) eletromagnética(s) / eletromecânica(s) ou outro(s) dispositivo(s), usados pela má instalação ou uso indevido do usuário.*

# *19. Plataforma Web \_\_\_\_\_\_\_ \_\_\_\_\_\_\_\_ \_*

O *Pináculo MP-2T* possui a opção de configuração e cadastro da agenda de apartamentos de forma online. Adicione, exclua e altere apartamentos e telefones através da plataforma web e tenha acesso aos registros de eventos detalhados por apartamento e número de telefone, no equipamento, como chamadas, callback e abertura de fechadura.

Os dados são transmitidos via GPRS/3G para a memória interna do equipamento, através do plano de dados do chip.

Para saber mais acesse: [https://www.interfoniacelular.com.br](https://www.interfoniacelular.com.br/)

Obs.: Na primeira conexão com a plataforma a agenda de apartamentos é apagada, então se você já tiver algum dado da agenda recomendamos fazer uma cópia antes.

## *20. Status da Conexão Plataforma Web*

Após a inicialização completa e sem erro do *MP-2T* (ver item 3) o *LED1* indicará o status de conexão do equipamento com a plataforma online. Desta forma é possível validar se o equipamento se encontra registrado na plataforma e o usuário já pode usufruir do serviço de *Agenda online*. A tabela a seguir indica os estados de conexão:

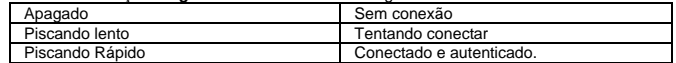

#### 21. RS-485

O *Pináculo MP-2T* possui suporte para serial RS-485, possibiltando a comunicação com outros produtos da linha. Importante observar a polaridade A e B ao efetuar a instalação (consultar manual do periférico a ser conectado).

#### *22. Especificações Técnicas:\_\_\_\_\_\_\_\_\_ \_\_\_\_\_\_\_ \_\_\_\_\_\_\_\_\_\_\_\_*

- ⚫ Tensão de alimentação: 90~240 VAC Full Range;
- ⚫ Ring (toque): 65 VRMS / 25 Hz;
- ⚫ Dimensões: 127 X 138 X 47 mm;
- ⚫ Consumo: em standby 4 W, em conversação 8 W;
- ⚫ Tom de sinalização: 425 Hz (senoidal);
- ⚫ Impedância de enlace: 600 ohms;
- Fonte: 9 ou 12V / 1A positivo interno;

# *23. Termo de Garantia \_\_\_\_\_\_\_\_\_*

A **Pináculo - Advance Tecnologia Ltda** assegura ao consumidor deste produto garantia contra defeito de fabricação ou dos materiais nele contidos por um período de 24 meses (sendo 90 dias de garantia legal e 21 meses de garantia contratual), contados a partir da data de emissão da nota fiscal do fabricante. Na ausência da nota fiscal será considerada a data de fabricação (estampada na placa) para contagem da garantia. Durante o período de garantia legal de 3 meses a garantia compreende o reparo ou a substituição de partes, peças ou conjuntos comprovadamente defeituosos, sem custo em material ou mão de obra ao consumidor, o que inclui a logística reversa para envio do equipamento, reparo do produto e retorno do mesmo. Durante a garantia contratual, 21 meses, somente o custo de reparo é coberto pela garantia, sendo responsabilidade do cliente os custos de envio e retorno do equipamento. A comprovação do defeito e a prestação da garantia serão realizados nas dependências da Pináculo. A garantia não cobre custos de instalação ou taxa de visita. A garantia não cobre defeitos decorrentes do desgaste natural. Esta garantia somente será atendida com a apresentação da respectiva nota fiscal de compra, e não estará assegurada caso o número de série do produto se apresente rasurado ou ausente. A execução de qualquer serviço ou reparo no produto em função da aplicação da garantia não estende o seu período inicial.

#### **Fica convencionado que a garantia perderá toda a validade se:**

1. Ocorrer defeito causado por uso inadequado, indevido, queda, colisão, ou em desacordo com as orientações contidas no folheto de instruções de uso;

2. Ocorrer defeito causado por eventos da natureza, inundações, descargas e outros;

3. Ocorrer defeito causado por ligação em desacordo com as recomendações contidas no folheto de instruções de instalação, ou em redes elétricas instáveis ou com flutuações fora das especificações contidas nas normas vigentes;

4. Ocorrer dano devido à instalação em conjunto com acessórios ou outros equipamentos não previstos nas instruções de instalação;

5. O produto for reparado ou violado por pessoas não autorizadas pela Pináculo.

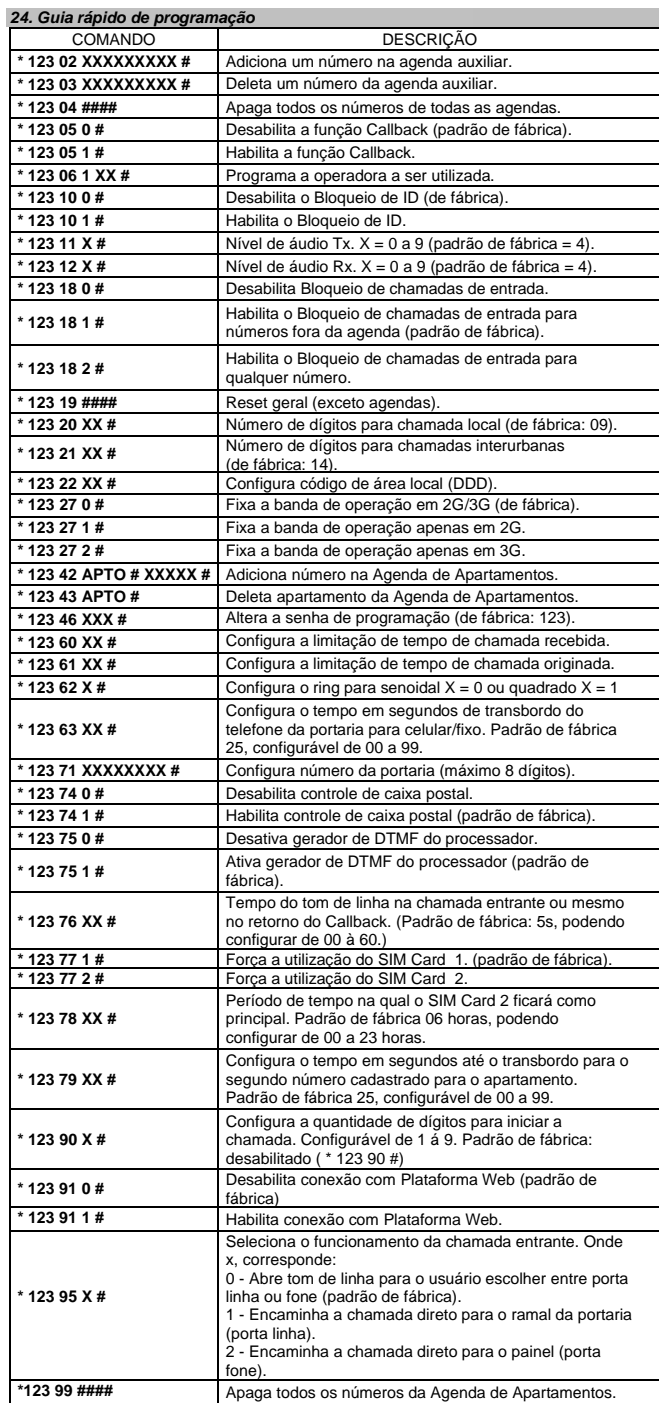

# **Manual**

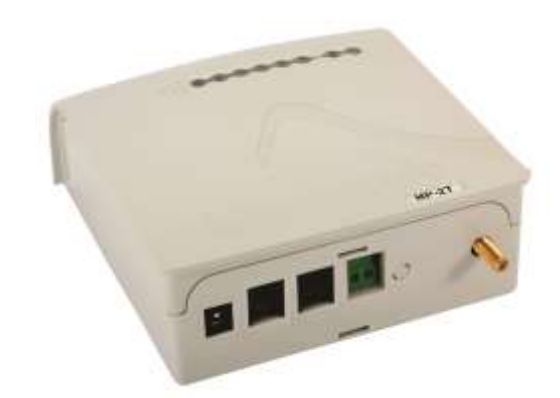

# **Porteiro MP-2T 3G**

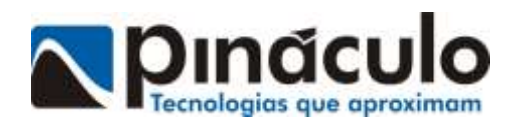